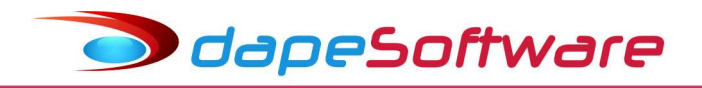

## PEGASUS Sistema de Folha de Pagamento Documento de Atualização - Build 2.0.0.1347 – 25/01/2024

## Índice

## ATUALIZAÇÕES

- I eSocial
- 1 eSocial S-1.2 NT 01/2023
- 2 eSocial S-1.2 NT 02/2024
- 3 Status do Evento

## II – Folha de Pagamento

- 1 DIRF/INF REND "2024" Ano Calendário 2023
- 2 Plano de Saúde
- 3 Cadastro de Planos de Saúde

## INFORMATIVOS

1 – PEGASUSWEB;

- 2 Site DAPE SOFTWARE;
- 3 WhatsApp Nova forma de Contato;
	- Lembramos que é índispensável a leitura e compreensão deste documento de atualização, só assim o usuário terá ciência das novidades, alterações e também novos procedimentos que porventura devam ser seguidos para o correto funcionamento do sistema de folha e seus módulos.
	- Toda dúvida deve ser esclarecida junto ao **Suporte DAPE SOFTWARE** através dos seus telefones de contato, e-mail ou internet.
	- Mantenha seus e-mails de contato atualizados junto a DAPE SOFTWARE para que você receba os informativos da área trabalhista, previdenciária, do sistema de folha de pagamento e módulos auxiliares

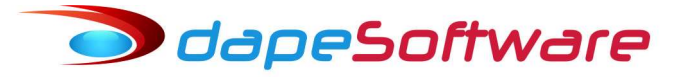

## **ATUALIZAÇÕES**

### I – eSocial

## 1 – eSocial S-1.2 - NT 01/2023

Tabela 03 - Natureza das Rubricas da Folha de Pagamento S-1010 - Incluído o código:

#### 1012 - Descanso semanal remunerado - DSR e feriado 01/01/2014

Valores correspondentes a DSR e feriado:

a) devidos a trabalhadores cuja remuneração não inclua o pagamento do descanso semanal remunerado (horistas, diaristas,semanalistas etc.);

b) incidentes sobre parcelas salariais de natureza variável, tais como tarefa, horas extras, adicional noturno, produção, comissão etc.;

c) devidos a trabalhadores que prestaram 01/01/2014 - serviços nos dias de repouso semanal e feriado

Vincular as rúbricas da folha de pagamento no evento S-1010 que se enquadrem ao novo código de Natureza criado pela NT.

Consulte tabela Vinculação PEGASUS X eSocial no site da DAPE SOFTWARE, entre em contato com o Suporte em caso de dúvidas.

Tabela 10 - Tipos de Lotação Tributária

S-1020 - Incluído o código:

92 - Bolsista contribuinte individual sem contribuição patronal

## 2 – eSocial S-1.2 – NT 02/2024

Em produção a partir 01/02/2024

#### S-1000 - Incluído Campo Indicativo

Indicativo de opção/enquadramento de desoneração da folha, incluído opção 2; Valores válidos:

0 - Não aplicável

1 - Empresa enquadrada nos critérios da legislação vigente

2 - Município enquadrado nos critérios da legislação

#### Em produção a partir de 01/04/2024

S-1280 – Incluído opções

Indicativo Substituição da Contribuição Previdenciária Patronal, incluído opções 3 e 4. Valores válidos:

- 1 Integralmente substituída
- 2 Parcialmente substituída
- 3 Anexo I MP 1.202/2023
- 4 Anexo II MP 1.202/2023

## **S** dapeSoftware

#### 3 – Status do Evento

- Todos os eventos do eSocial possuem "Status", ele serve para indicar a situação na qual o evento se encontra no momento, veja abaixo os tipos de "Status" e suas particularidades:

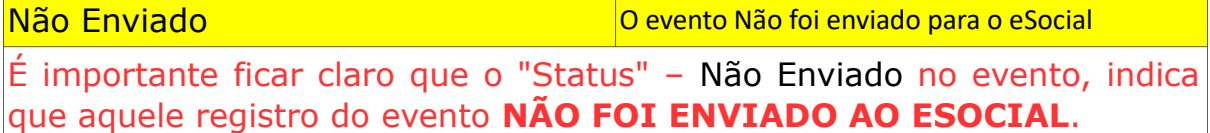

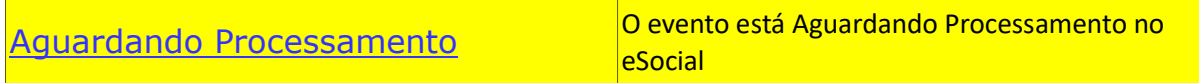

Os eventos com "Status" - Aguardando Processamento devem sempre ser consultados até que o eSocial retorne a situação deles, que poderá ser Processado com Sucesso, Processado com Advertência ou ainda Erro de Processamento .

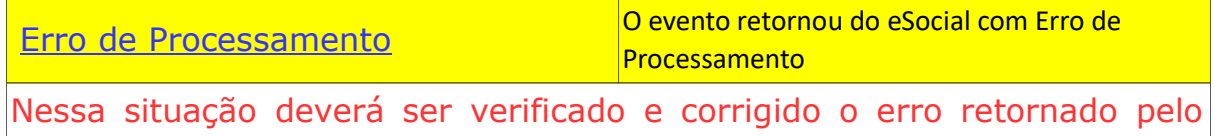

eSocial e um novo envido deve ser efetuado, até que o "Status" retorne com Processado com Sucesso ou Processado com Advertência(s) (Nesse último caso deverá ser verificada a(s) advertência(s) e corrígi-la(s) se necessário, enviando evento Retificador.

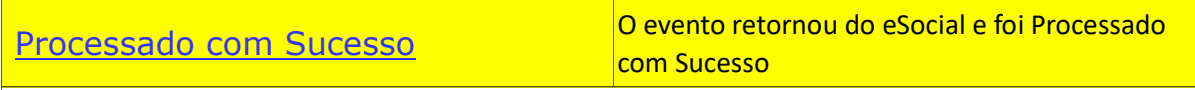

O eSocial recebeu com sucesso o evento, mas é preciso lembrar que seu recebimento Processado com Sucesso não significa que esteja 100% correto, por isso é necessário conferir através dos eventos de retorno (S-5001,S-5002-S-5003,S-5011,S5012 e S-5013), as informações enviadas e os impostos informados (INSS,FGTS,IRRF).

Processado com Advertência(s) O evento retornou do eSocial e foi Processado com Advertência

O eSocial recebeu o evento, porém com Advertência(s), é indispensável verificar a(s) advertência(s) e corrígi-la(s) se necessário, enviando evento Retificador. Assim como o Status Processado com Sucesso, um evento Processado com Advertência(s) não significa que esteja correto, por isso é necessário conferir através dos eventos de retorno (S-5001,S-5002-S-5003,S-5011,S5012 e S-5013), as informações enviadas e os impostos informados (INSS,FGTS,IRRF).

## II – Folha de Pagamento

#### 1 – Dirf/Informe de Rendimentos 2024

O Sistema PEGASUS foi atualizado para geração da Dirf/informe de Rendimentos 2024.

Para informações sobre o processamento, geração do arquivo DIRF para a Receita Federal e também como imprimir os informes de rendimentos dos trabalhadores e relatórios auxiliares, leia com atenção o documento disponível através do link abaixo: http://www.dape.com.br/revisoes/Dirf\_Pegasus/Manual\_DIRF\_2024\_Pegasus.pdf

ou então acesse o manual da DIRF PEGASUS através do seu próprio sistema de folha PEGASUS, através do menu:

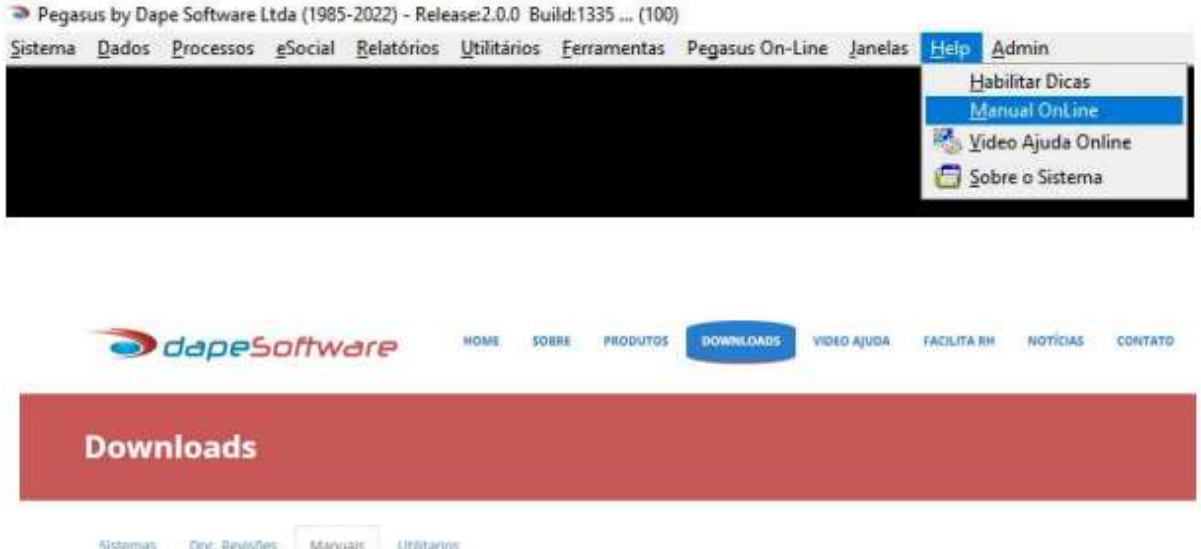

O manual também está disponível diretamente através do site www.dape.com.br → Downloads Manuais → DIRF/INF REND "2024" Ano Calendário 2023

Os programas para validação e transmissão da DIRF (PGD Dirf) estão disponíveis no site da DAPE SOFWARE em www.dape.com.br na seção FACILITA RH Links Úteis DIRF+

→ Mais informações sobre a DIRF acesse: https://www.gov.br/pt-br/servicos/declararimposto-de-renda-retido-na-fonte

# **J** dapeSoftware

#### 2 – Plano de Saúde

- Plano de Saúde é o cadastro do sistema de folha onde são informados os valores pagos pela Empresa, Trabalhador e seus Dependentes a Planos de Saúde na modalidade Coletivo Empresarial, e que serão descontados (Trabalhador e Dependentes) dos salários, e informados(Empresa), nos apontamentos do mês, rescisão contratual ou rescisão complementar quando for o caso. Tais valores também serão informados detalhadamente ao eSocial através do Grupo "Plano de saúde coletivo" no evento S-1210.

- O acesso ao cadastro de Plano de Saúde é feito através do menu do sistema PEGASUS:

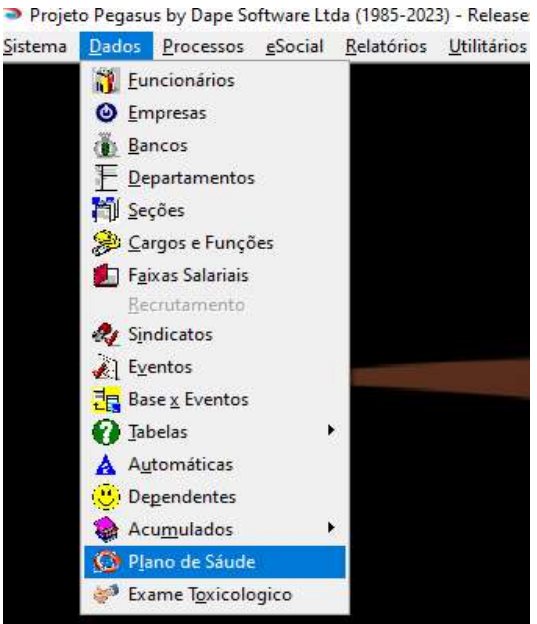

a) Corrigido erro mensagem "Selecione um plano de saúde" que poderia ocorrer em determinadas situações de final de arquivo

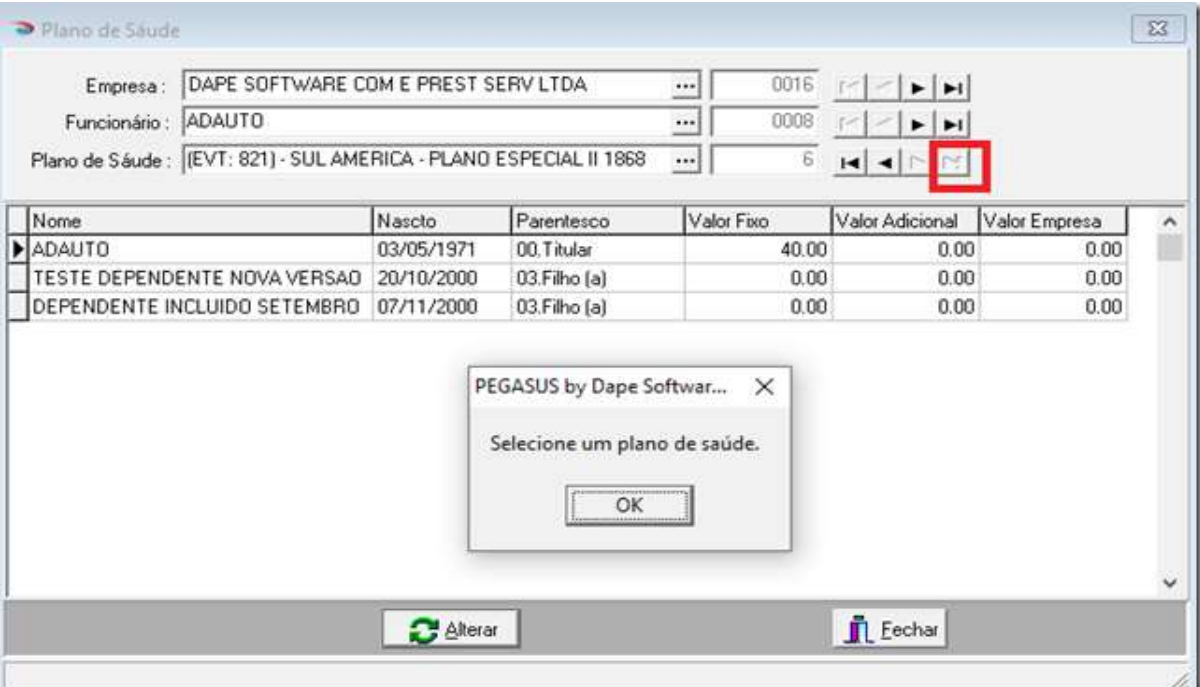

b) Informações importantes sobre o cadastramento de valores nos planos de saúde:

**J** dapeSoftware

- Ao incluir um novo trabalhador no Plano de Saúde, ou então ao trocar o Plano do trabalhador, é indispensável incluir o valor do desconto mensal ou então a gravação do registro do Titular com 0.00 para o Plano;

- Incluir obrigatoriamente o valor da EMPRESA referente ao Plano do Trabalhador para informação no eSocial;

- O valor Adicional refere-se normalmente a co-participação do trabalhador ou seu dependente, é um valor lançado mensalmente, que após o fechamento é zerado pelo sistema, pois pode variar ou não existir no próximo mês.

#### 3 – Cadastro de Plano de Saúde

- Cadastro de Plano de Saúde é o cadastro do sistema de folha onde são incluídas as informações dos Planos de Saúde utilizados pelas Empresas, Trabalhadores e seus Dependentes, para informação na DIRF, e no eSocial através do evento S1210. Nesse cadastro são inseridas as informações: Razão Social, CNPJ, ANS, código do evento(verba) que será utilizada para desconto do valor do plano em folha de pagamento, e também quando for o caso, especificar a empresa, deixando o codigo da empresa com conteúdo "0000" indica que esse plano pode ser utilizado por todas as empresas cadastradas no sistema.

#### - Acesso ao Cadastro de Plano de Saúde

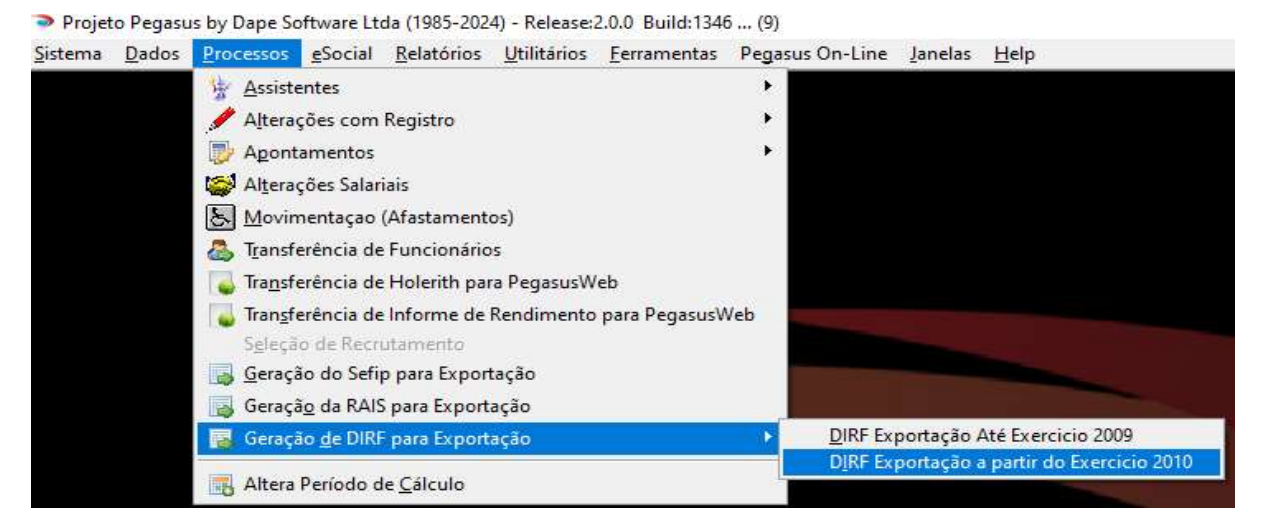

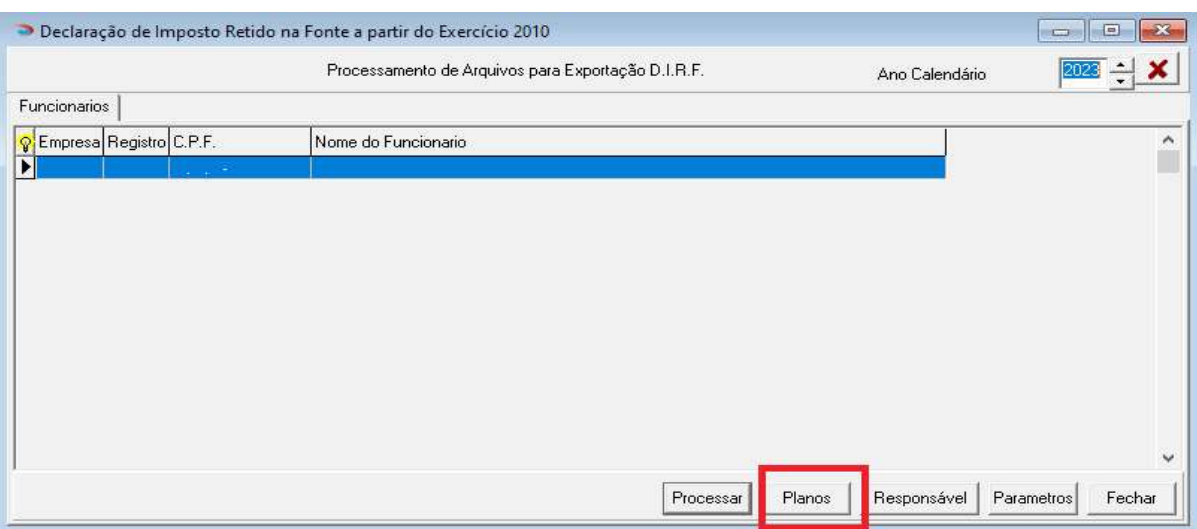

**J** dapeSoftware

- Abaixo exemplo de cadatro de vários planos de saúde.

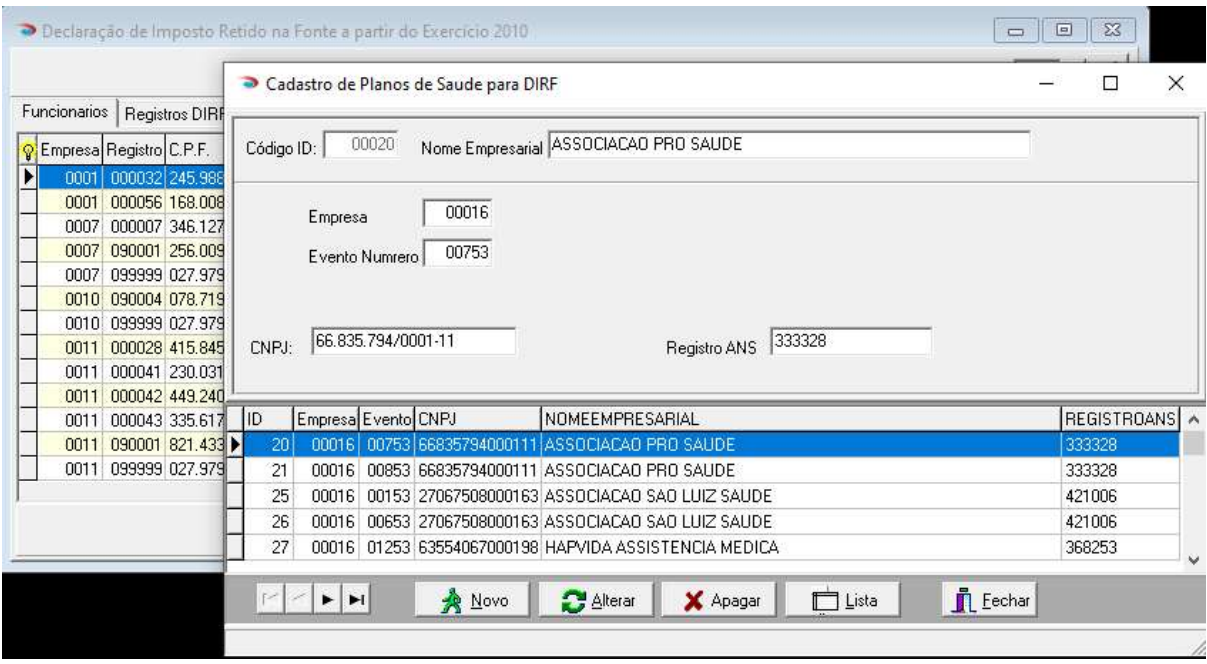

- A partir desta revisão do sistema, é possível "ordenar" a apresentação dos registros de acordo com a coluna, exemplo:

. Ao clicar sobre a palavra "NOMEEMPRESARIAL" da coluna que se refere, os registros serão ordenados por ORDEM ALFABÉTICA;

. Ao clicar sobre a palavra "Evento" da coluna que se refere, os registros serão ordenados por ordem de código do Evento;

. Ao clicar sobre a palavra "Empresa" da coluna que se refere, os registros serão ordenados por ordem de código da Empresa;

. Segue o mesmo resultado clicando nos demais "nomes" de coluna para ordenar, conforme a necessidade.

Esse incremento tem como objetivo facilitar a procura de informações nesse cadastro pelo usuário.

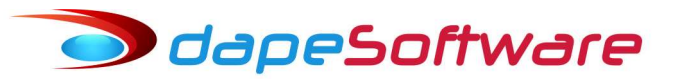

## INFORMATIVOS

#### 1 – PEGASUSWEB ( Holeriths e Informe de Rendimentos na Nuvem )

O PEGASUSWEB é um módulo desenvolvido pela DAPE SOFTWARE que trabalha em conjunto com o sistema de folha de pagamento PEGASUS. Através dele é possível enviar os demonstrativos mensais (holerith) e anuais (Informe de Rendimentos), dos trabalhadores/sócios/autônomos para os servidores da DAPE SOFTWARE com total segurança e confidencialidade. O envio dos dados é feito de forma criptografada através de senhas utilizando um dispositivo (Hardkey) fornecido pela DAPE SOFTWARE. Os informes e holeriths dos colaboradores ficam disponíveis na internet em área segura e são acessados através do número do CPF, com senha individual fornecida pelo sistema e autorizada pelo Administrador da folha de pagamento.

Acesso ao PEGASUSWEB http://pegasusweb.dape.com.br

Informações sobre o módulo PEGASUSWEB:

http://www.dape.com.br/revisoes/Doctos\_Pegasus/Modulo\_PEGASUSWEB.pdf

#### 2 – Site DAPE SOFTWARE

Visite o site da DAPE SOFTWARE em www.dape.com.br , conheça nossos produtos e mantenha-se sempre informado das novidades e notícias importantes.

#### 3 – WhatsApp – Nova forma de Contato

Agora você entrar em contato com o Suporte DAPE SOFTWARE através do WhatsApp diretamente do menu da folha PEGASUS.

Pegasus by Dape Software Ltda (1985-2022) - Release: 2.0.0 Build: 1334 ... (100)

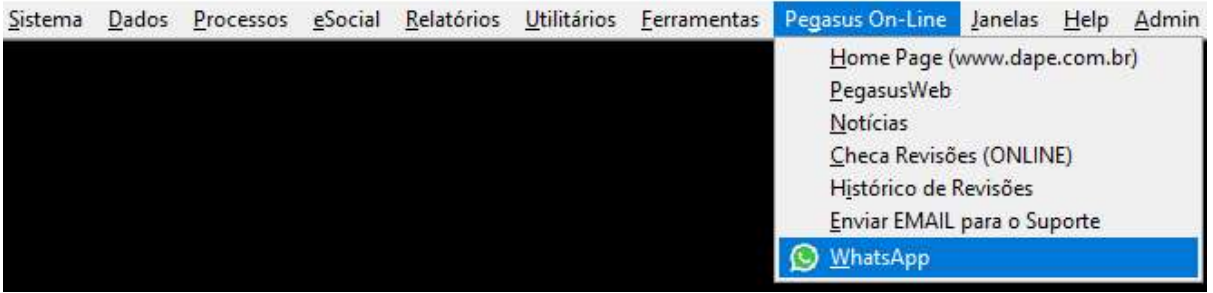